# РУКОВОДСТВО ПОЛЬЗОВАТЕЛЯ

# КОДЫ ДОСТУПА

## Код Инсталлятора

Инсталлятор вводит новый 4-х разрядный Код Инсталлятора (если требуется) как часть процедуры программирования. Заводской Код Инсталлятора по умолчанию: "4-1-1-1", но он может быть изменён в поле \*20. Замечание: Инсталлятор определяется как Пользователь #1.

Код Инсталлятора является единственным кодом, который позволяет войти в режим программирования. В обычном режиме, только Мастер Кол (Кол Хозяина) может быть использован для ввода Колов Пользователей.

## Определение Мастер Кода

В обычном режиме, введите 4-х разрядный Мастер Код следующим образом:

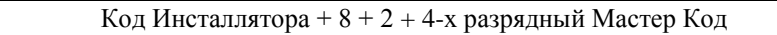

Замечание: Мастер определяется как Пользователь #2.

# Изменение Мастер Кода

В обычном режиме, Мастер Код может быть изменён следующим образом:

Мастер Код + 8 + 2 + Новый Мастер Код + Новый Мастер Код ещё раз

## Коды Пользователей

В обычном режиме, введите Мастер Код может быть использован для присвоения (и удаления) до 4-х вторичных 4- х разрядных Кодов Доступа.

Для присвоения (или изменения) Вторичного Кода Доступа, введите:

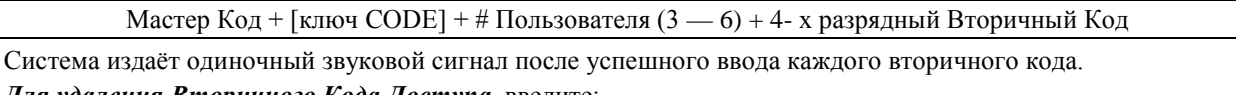

Для удаления Вторичного Кода Доступа, введите:

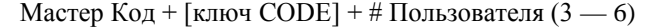

#### Замечании:

- Мастер Код и все Вторичные Коды Доступа дают возможность доступа к системе для постановки на охрану, снятия с охраны, и т.д.
- Если вторичный код по невнимательности присвоен двум разным пользователям, то приоритет имеет пользователь с меньшим номером.
- Отчёты о постановке на охрану и снятии с охраны посылаются на Мастер Код как № 02, с определённым номером счёта. Вторичные Коды пользователей посылаются как № с 3 по 6 соответственно, с определённым номером счёта.

# Кол Пол Принужлением

Замечание: Этот код имеет смысл только в том случае, когда система подключена к Центральной Станции.

Эта особенность предназначена для использования в случаях, когда Вас принуждают снять систему с охраны или поставить на охрану (под угрозой). При использовании, система работает нормально, но на Центральную Станцию посылается сообщение, если эта функция была предусмотрена.

Кодом Под Принуждением может быть любой 4-х значный код, присвоенный пользователю номер 8.

# Для ввода кода Под Принуждением:

- 1. Введите Мастер Код.
- 2. Нажмите ключ СОDE [8].
- 3. Нажмите ключ [8] ещё раз (8 = Номер Пользователя кодом Под Принуждением).
- 4. Введите требуемый 4-х значный код. Клавиатура произведёт одиночный звуковой сигнал.

Замечание: Код Под Принуждением должен отличаться от любого другого Кода Доступа.

# Для изменения кода Под Принуждением:

Повторите шаги 1, 2, 3, и шаг 4 с новым кодом Под Принуждением.

## Для удаления кода Под Принуждением:

Выполните шаги 1, 2, 3, и остановитесь. Одиночный сигнал клавиатуры будет означать, что код удалён.